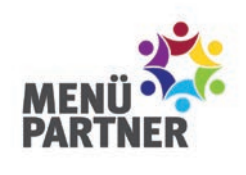

# Internet-Bestellsystem

### Ihr Kundenkonto

#### **Vielfältige Funktionen**

Damit Ihr Kind an der Verpflegung in der Schule teilnehmen kann, eröffnen Sie ein Kundenkonto mit praktischen Funktionen im Internet-Bestellsystem (IBS).

- Essen bestellen, umbestellen, abbestellen
- zurückliegenden Bestellverlauf anzeigen, Rechnungen herunterladen
- Nachrichten erhalten, Feedback senden

### So geht's

Zur Registrierung im IBS benötigen Sie die *Einrichtungsnummer*. Diese entnehmen Sie der Information zur Online-Registrierung oder Sie erhalten die Nummer vom Mensa-Team.

- **ac.mpibs.de** im Internet aufrufen
- Klicken auf "Sie sind ein Neukunde?"
- 10-stellige **Einrichtungsnummer** eingeben
- **Formular** ausfüllen und **Kundenkonto** per Dauerauftrag oder Überweisung aufladen.

I Nach erfolgreicher Eröffnung des Kundenkontos erhalten Sie per Post eine Auftragsbestätigung mit Ihrer persönlichen Kunden**nummer, Passwort und ggf. Chip/Chipkarte** für den Mensabesuch.

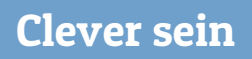

#### **Bestell-App herunterladen**

Nutzern von Smartphones und Tablet-PCs empfehlen wir unsere praktische "MenüPartner Bestell-App".

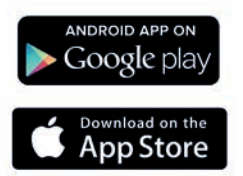

Oder setzen Sie ein Lesezeichen der Login-Seite des Internet-Bestellsystems:

ac.mpibs.de

## Einfach genießen

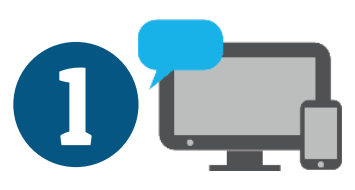

**Bestellen per PC, Tablet-PC, Smartphone**

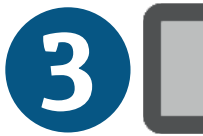

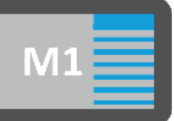

**Essenbestellung wird auf dem Monitor angezeigt**

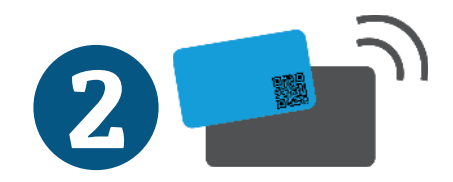

**Mit der Mensa-Karte "einchecken"**

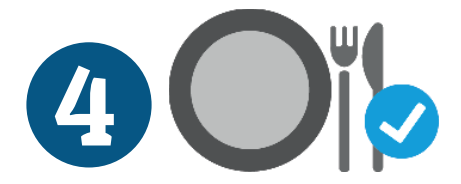

**An der Ausgabe oder am Buffet Essen erhalten** 

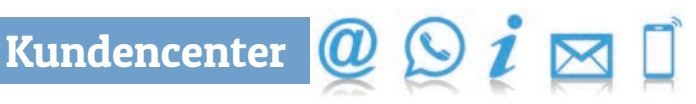

Wir stehen Ihnen gern für Fragen und mit Hilfestellungen zur Seite: **Montag bis Freitag 7 bis 16 Uhr.**

Telefon: 030 540044-85 E-Mail: service@menuepartner.de Menüpartner B.V. & Co. KG Alte Rhinstr. 4 12681 Berlin